# Raspberry Pi

Grundkurs VHS

22-53811F - Raspberry Pi für Einsteiger:innen, Bastler:innen und Tüftler:innen

Georg Keller | georg-keller.de | info@georg-keller.de 30.01.2023

## Agenda

Samstag, 28. Januar 2023

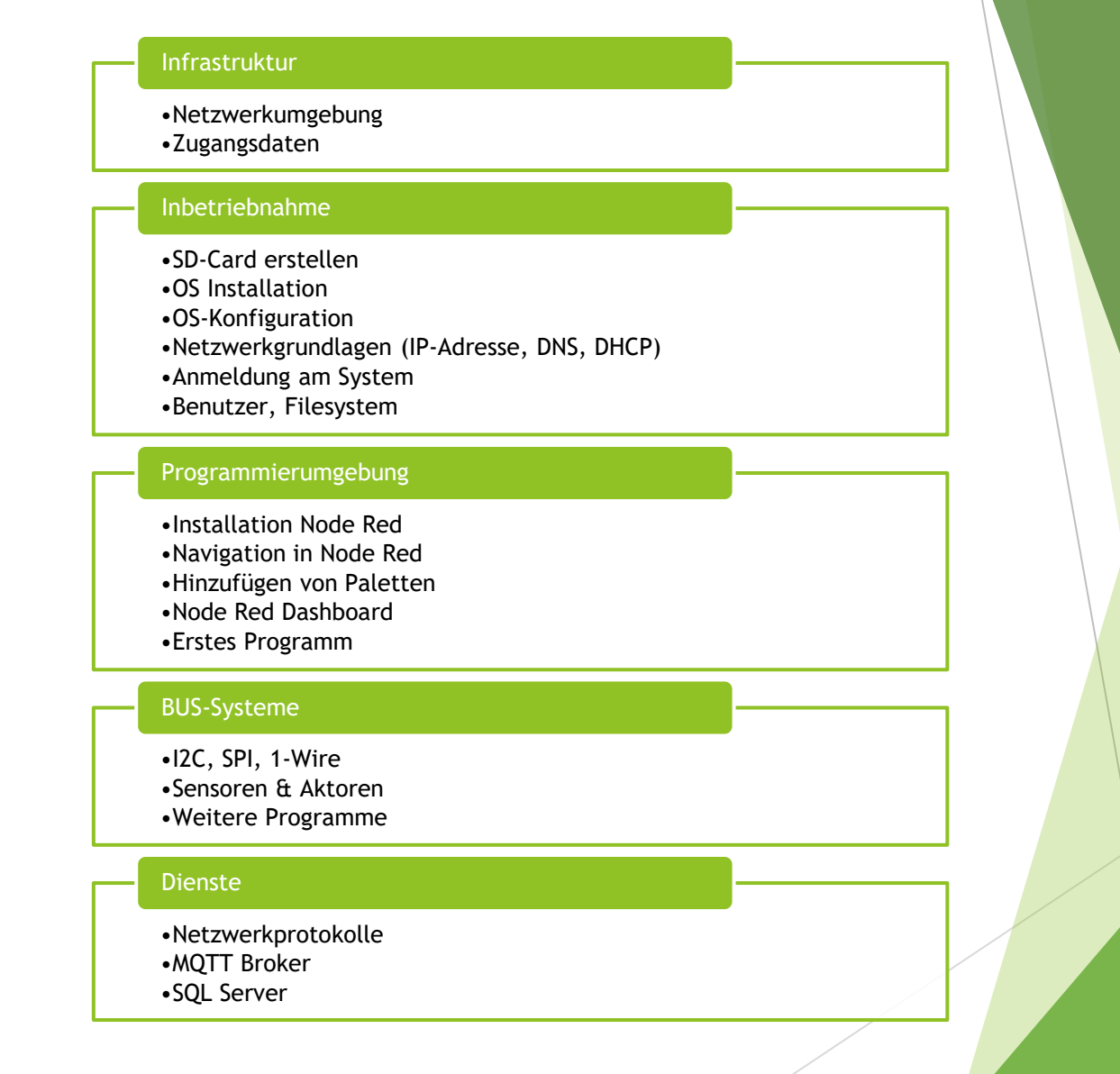

#### Infrastruktur

#### Zugangsdaten, Vorgaben Übersicht

**NLAN** 

- SSID: RASPI
- PWD: vhskurs22
- **Netzwerk** 
	- $\blacktriangleright$  172.16.31.0/24
	- Router, DNS: 172.16.31.1

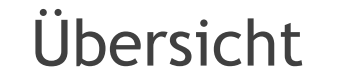

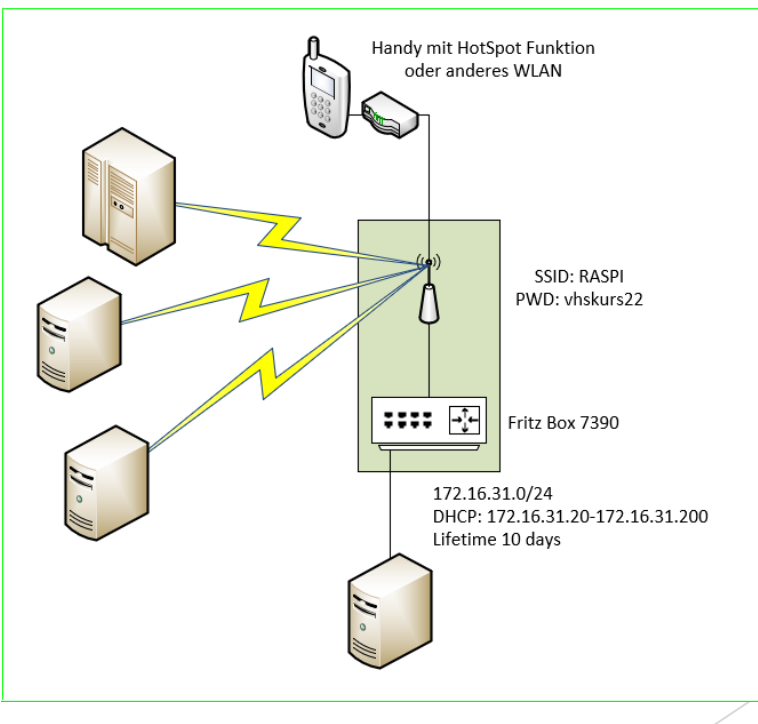

### Inbetriebnahme

Georg Keller | georg-keller.de | info@georg-keller.de 30.01.2023 4

### Inbetriebnahme Installationsüberblick

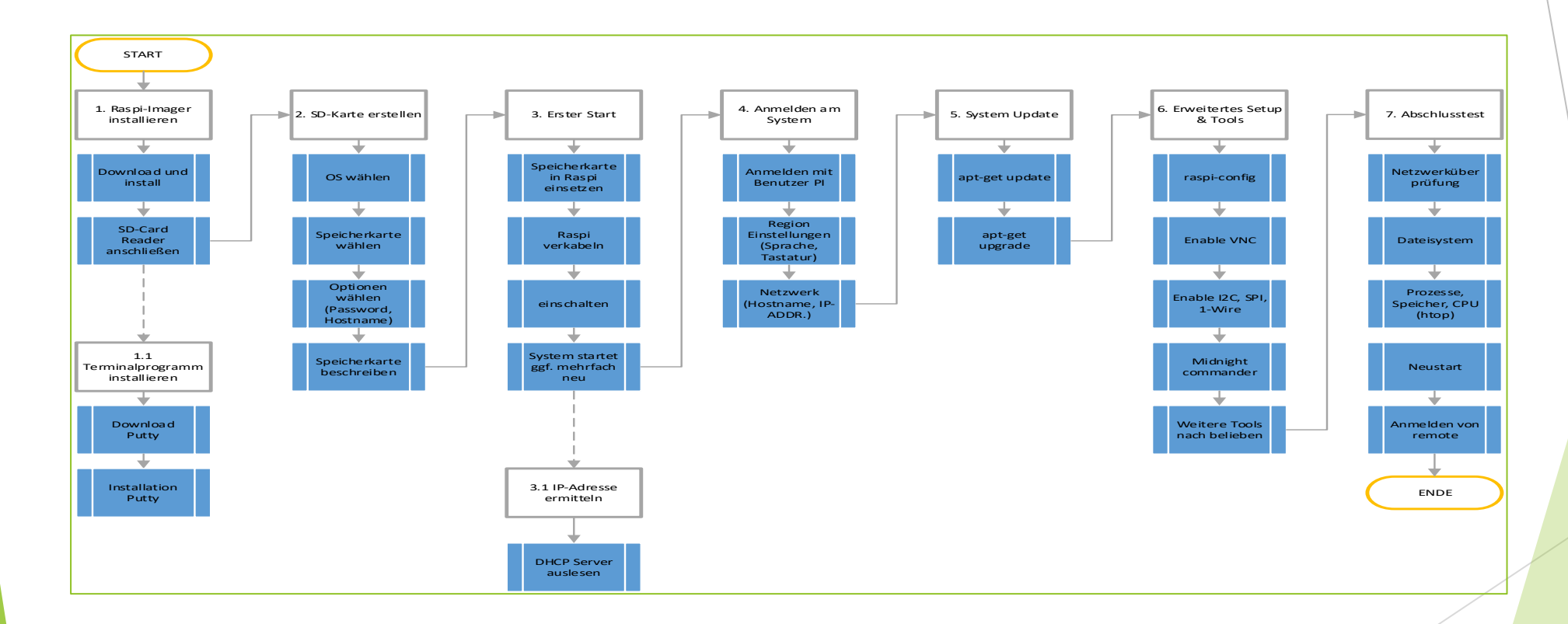

Georg Keller | georg-keller.de | info@georg-keller.de 30.01.2023 5 30.01.2023 5 30.01.2023 5 30.01.2023 5 30.01.2023

### Inbetriebnahme Installation Hinweise

- ▶ Der ERSTSTART bei einem PI ZERO dauert länger aufgrund der Systemeigenschaften/ Performance. Die Anmeldung sollte per SSH möglich sein, sobald das System in der Netzwerkliste des DHCP Servers auftaucht
- sudo apt-get upgrade vor jeder Update- oder Upgrade Aktion ausführen. Damit wird das Repository auf den aktuellsten Stand gebracht
- sudo apt-get upgrade kann länger dauern, insbesondere bei leistungsschawachen Systemen wie PI ZERO
- sudo apt autoremove entfernt nicht mehr benötigte Pakete
- VNC: Nicht nur den Service aktivieren, auch die Auflösung einstellen. Bei angeschlossenen Monitor wird die Auflösung des Monitors verwendet
- Während der Installation startet das System mehrfach. Unter anderem wird dabei das Filesystem erweitert

### Inbetriebnahme Installation Hinweise

- Für die Anmeldung wird benötigt
	- Benutzername: pi
	- **Kennwort: siehe Optionen im Raspi-Imager**
- $\blacktriangleright$  Befehle unter Linux
	- Siehe Anhang Befehle

### Inbetriebnahme Netzwerkgrundlagen

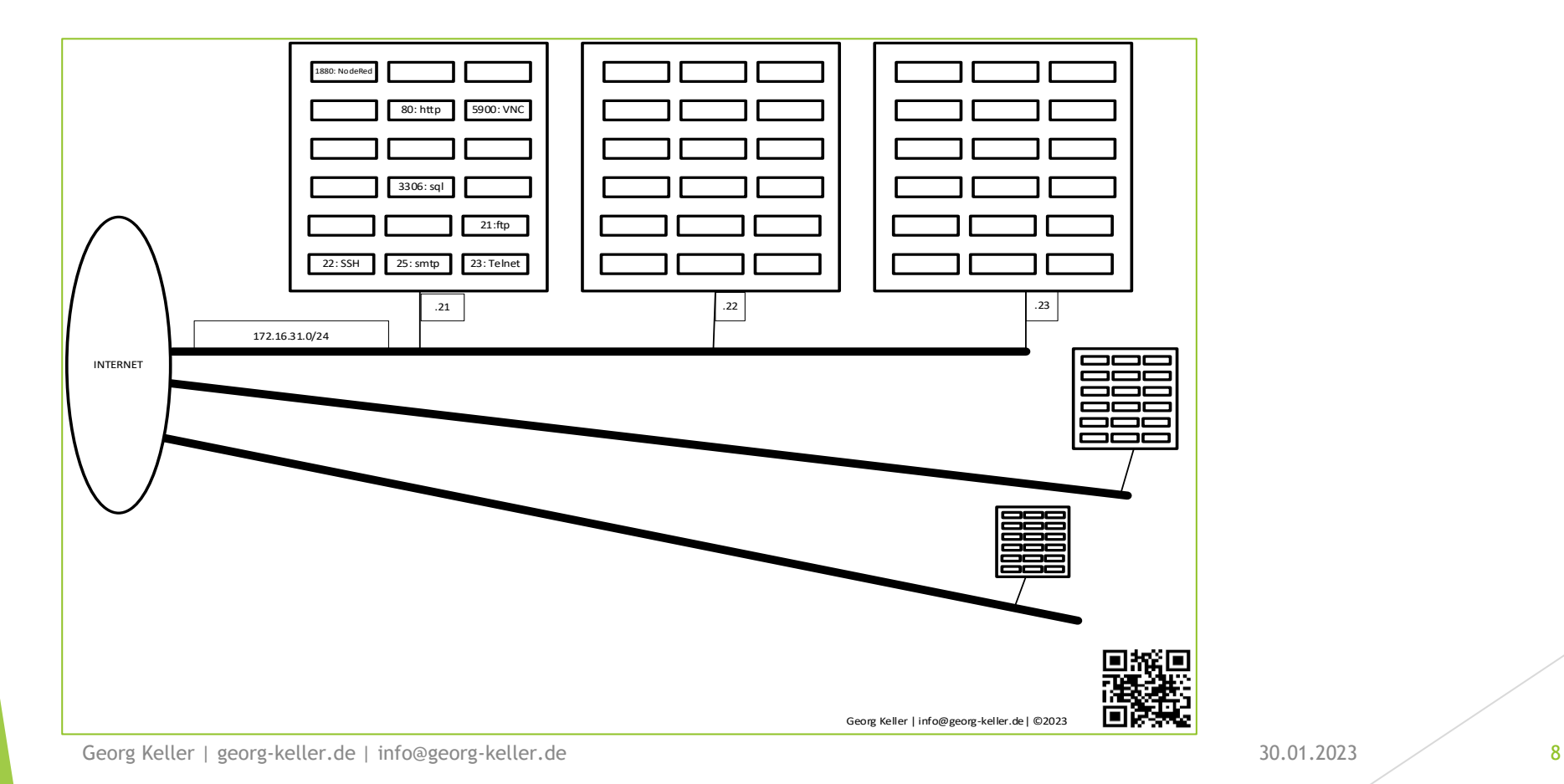

### Programmierumgebung

Georg Keller | georg-keller.de | info@georg-keller.de 30.01.2023 9

#### Programmierumgebung Node Red

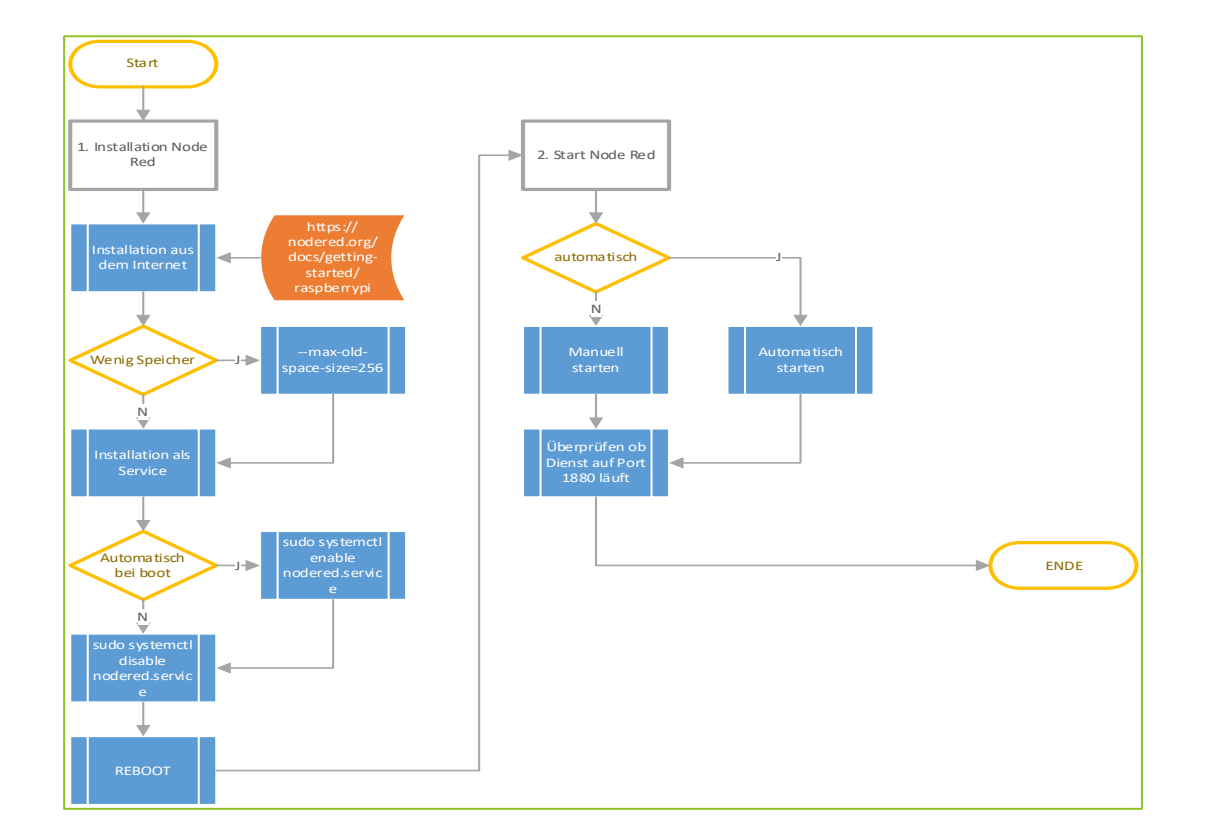

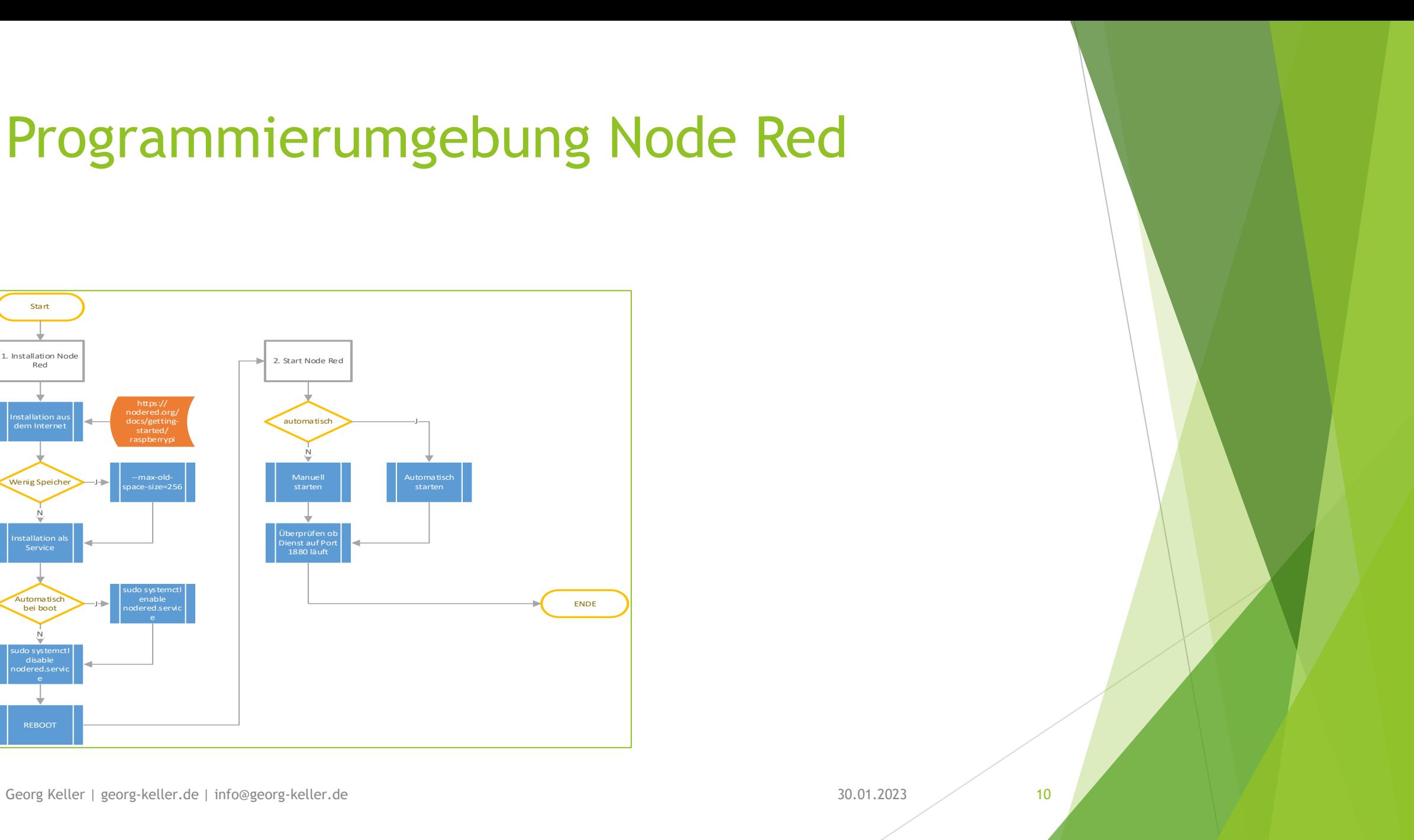

### Programmierumgebung Node Red

- **Anmelden an der Umgebung** 
	- ▶ http://<IP-Adresse>:1880 im Browser eingeben
- Hinzufügen von Paletten (Zusatzfunktionen, Module)
	- DASHBOARD node-red-dashboard
	- Analog- Digital Converter ncd-red-ads1115
	- Temperatur Sensor node-red-contrib-dht-sensor
	-
	- ▶ Raspberry Pi IO Ports node-red-node-pi-gpio

- OLED LCD Display node-red-contrib-oled
	-

### Programmierumgebung Node Red

**Erstes Programm** 

 **Aufgabe**: Im Dashboard wird ein Switch installiert mit dem am Raspberry Pi ein IO-Port, an dem ein Relais angeschlossen ist geschaltet

### Programmierumgebung Backup & Restore

- Import & Export
- ▶ Old School File System Backup
	- Alle Dateien aus dem Verzeichnis sichern: /home/pi/.nodered

#### Programmierumgebung Installierte Palletten

/home/pi/.node-red/package.json

```
"name": "node-red-project",
"description": "initially created for you by Node-RED 3.0.2",
"version": "0.0.1",
"private": true,
"dependencies": {
 "node-red-contrib-buffer-parser": "^3.2.2",
 "node-red-contrib-dht-sensor": "~1.0.4",
 "node-red-contrib-oled": "~1.0.5",
 "node-red-contrib-play-audio": "^2.5.0",
 "node-red-contrib-toggle": "~0.1.1",
 "node-red-dashboard": "~3.3.1",
 "node-red-node-pi-gpio": "^2.0.5",
 "node-red-node-ping": "^0.3.3",
 "node-red-node-random": "^0.4.1",
 "node-red-node-serialport": "^1.0.1",
 "node-red-node-smooth": "^0.1.2"
```
}

}

{

## BUS Systeme

Georg Keller | georg-keller.de | info@georg-keller.de 30.01.2023 30.01.2023

#### Bus-Systeme SPI Bus

#### Hinweise

- Single Master
- Alle Geräte sind Slaves
- **Jeder Slave benötigt ein Chip** Select – Mit der Anzahl der Geräte steigt die Anzahl der benötigten **Ports**

#### Schematisch

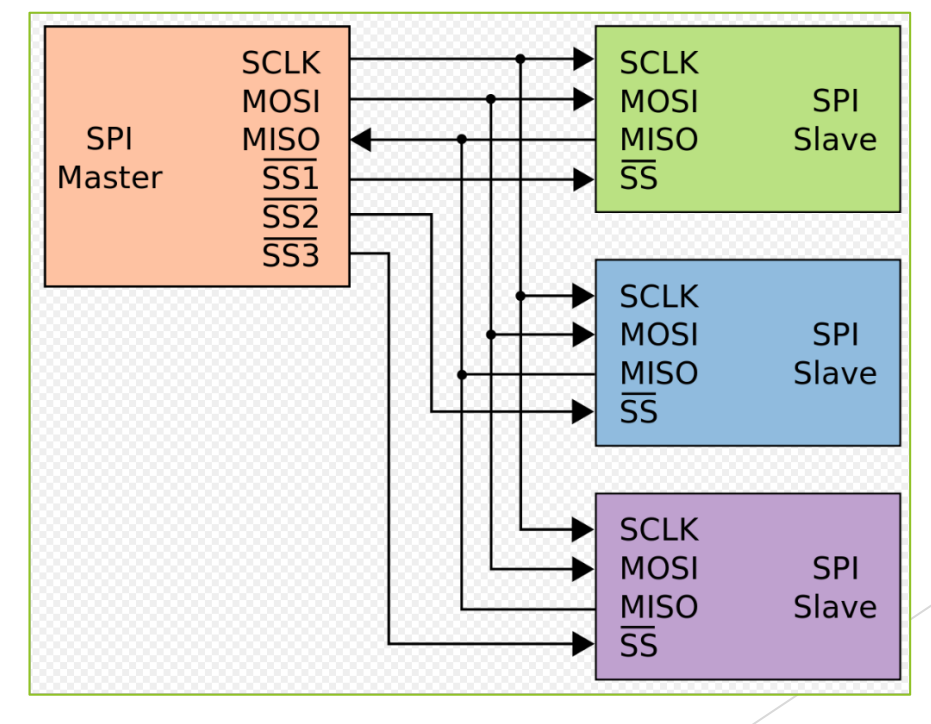

### BUS-Systeme - Übersicht

I2C

- 2 Leitungen: SDA, SCL
- Alle Geräte werden auf den gleichen Anschluss verbunden, es gibt keinen Master zur Steuerung der Kommunikation
- Die ID der Systeme wird auf dem Device eingetragen
- Abfrage der ID im OS mit i2cdetect

#### SPI **(Serial Peripheral Interface)**

- SCLK -> Clock/Taktgeber
- SS -> Slave Select
- MOSI -> MasterOut, SlaveIn
- MISO -> MasterIn, SlaveOut
- Die ID wird durch HW adressiert

### BUS Systeme OLED Display

### Dienste

Georg Keller | georg-keller.de | info@georg-keller.de 30.01.2023 30.01.2023

### MQTT – Broker (mosquitto)

#### Hinweise und Installation

- Installation mit sudo apt-get mosquitto
- Konfiguration, wenn nötig, /etc/mosqutto/mosquitto.conf
- $\blacktriangleright$  Broker für Informationen

#### Übersicht

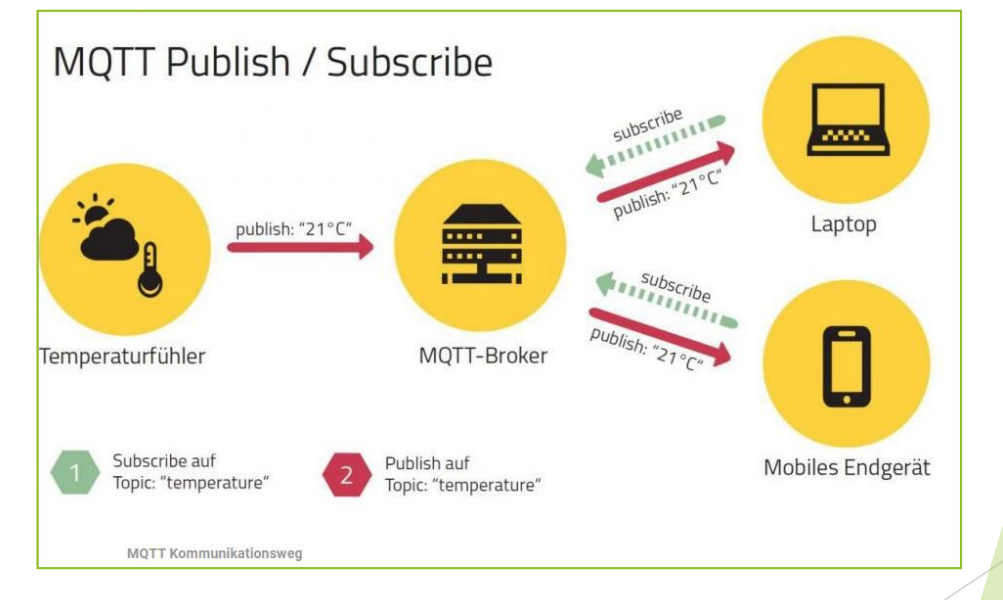

### MQTT – Broker (mosquitto)

- **Port**: 1883
- **Topic**: Ein Pfad zur Information Beispiel: Haus/Temperatur/Garten
- Schreiben = **PUBLISH**, Lesen = **Subscribe**
- **LWT** = Zustand wenn Gerät "ungeplant" Offline geht LWT = Last Will Testament
- **QoS**: Quality of Service
	- 0 at most once
	- 1 at least once
	- 2 exactly once

**RETAINED** Flag: Wahr | Falsch Ohne retained flag wird der Wert nach bestimmter Zeit durch den Broker gelöscht. Soll die Info bestehen bleiben muss das retained Flag gesetzt werden "**A retained message on a topic is the** *last known good value"*

### SQL Server

- Installation mit sudo apt install mariadb-server
- Konfiguration, Anpassungen:
	- Grundkonfiguration: sudo mysql\_secure\_installation
	- ▶ ONLINE Status: netstat -an | grep 3306
		- $\rightarrow$  tcp 0 0 127.0.0.1:3306 0.0.0.0:\* LISTEN
	- ▶ Test mit SQL Client: mysql -h localhost -u root -p
	- **Anzeige der Datenbanken:** show databses;
- ▶ Zugriff mit SQL Client vom PC
	- **Installation von Heidi SQL**
	- ▶ HeidiSQL [MariaDB, MySQL, MSSQL, PostgreSQL and SQLite made](https://www.heidisql.com/) easy

### SQL-SERVER Verbindungsprofil HEIDI-SQL

#### Einstellungen

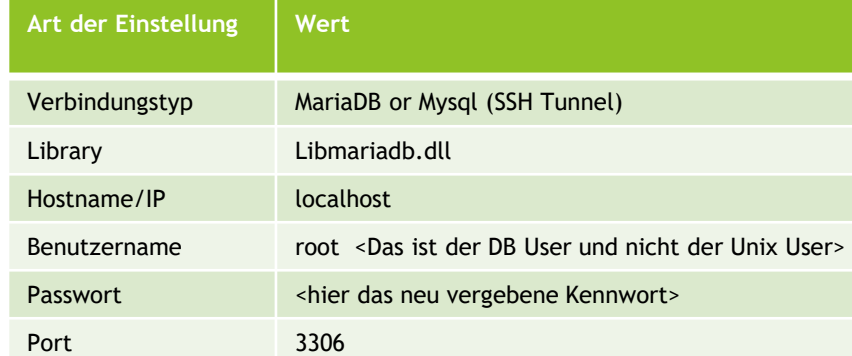

#### SSH-Tunnel

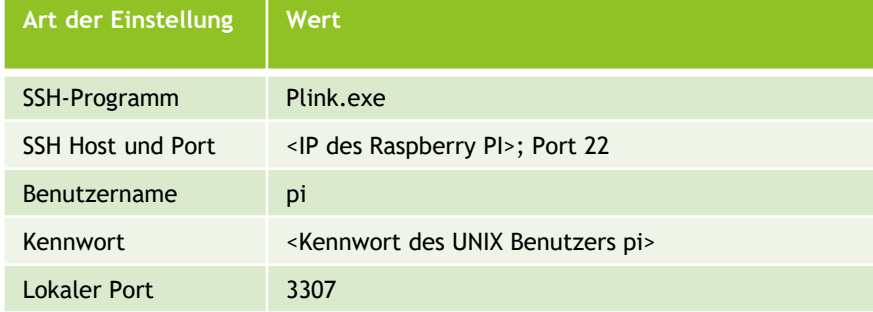

### SQL Server Zugriff über SSH Tunnel

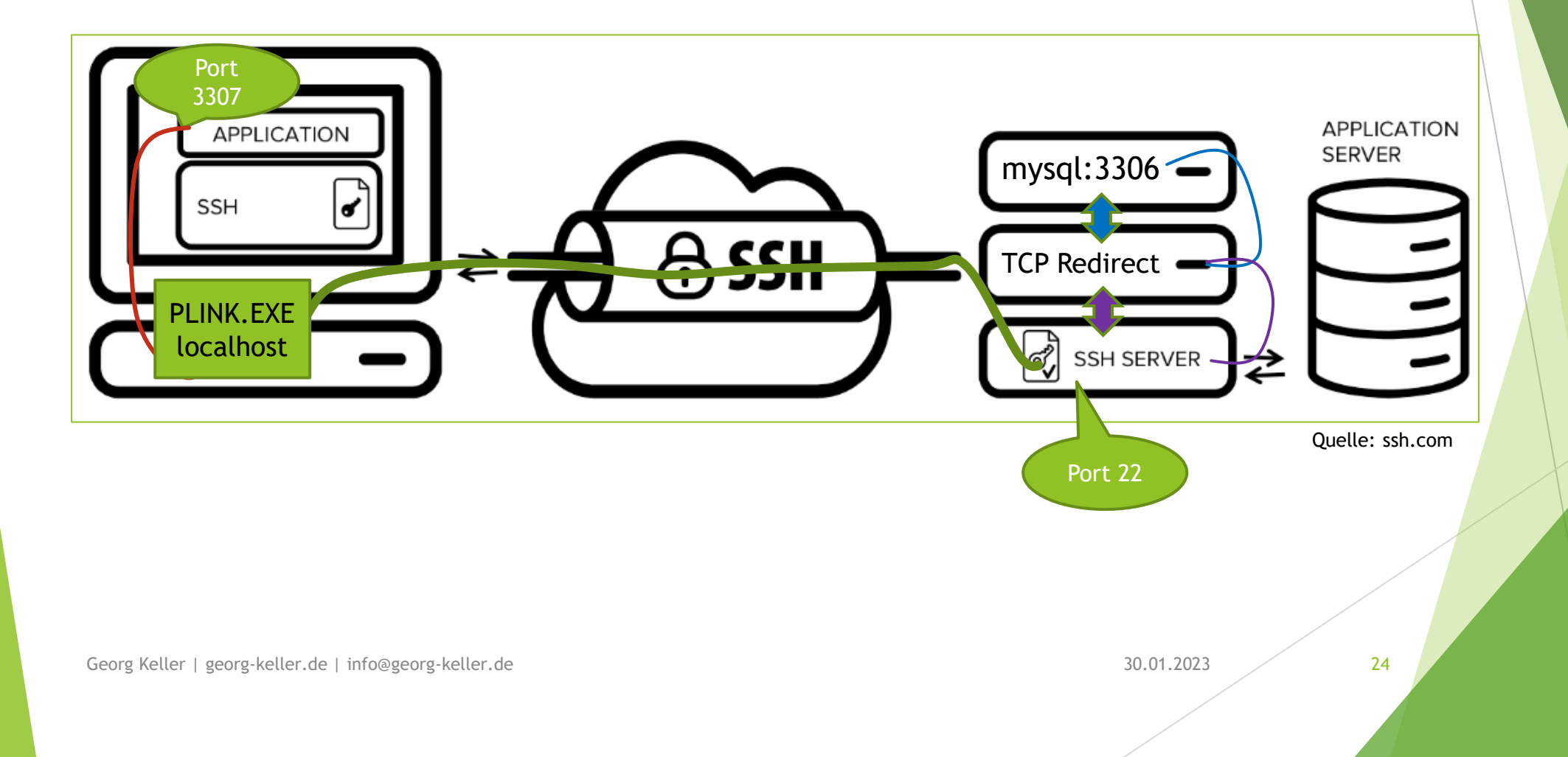

### SQL-SERVER Verbindungsprofil HEIDI-SQL

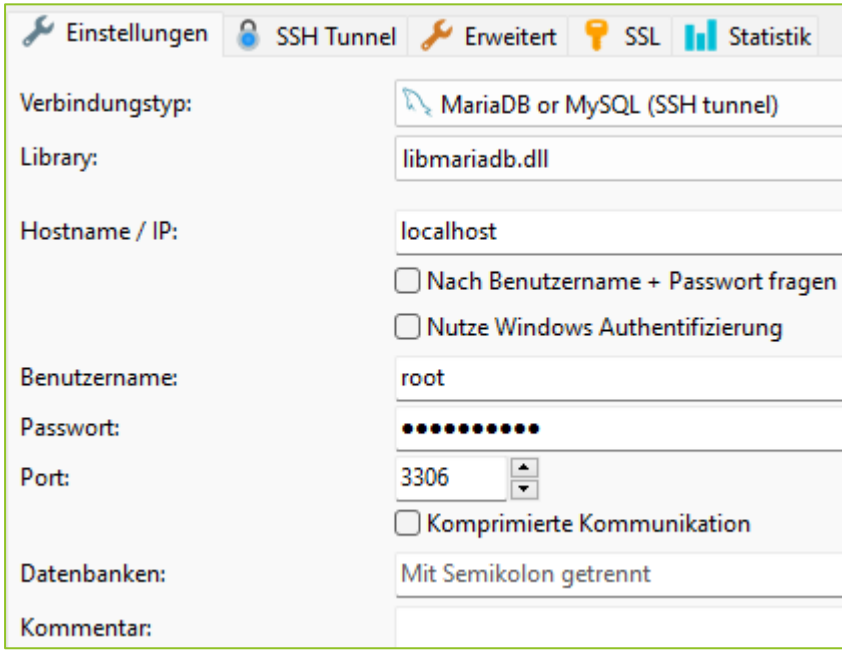

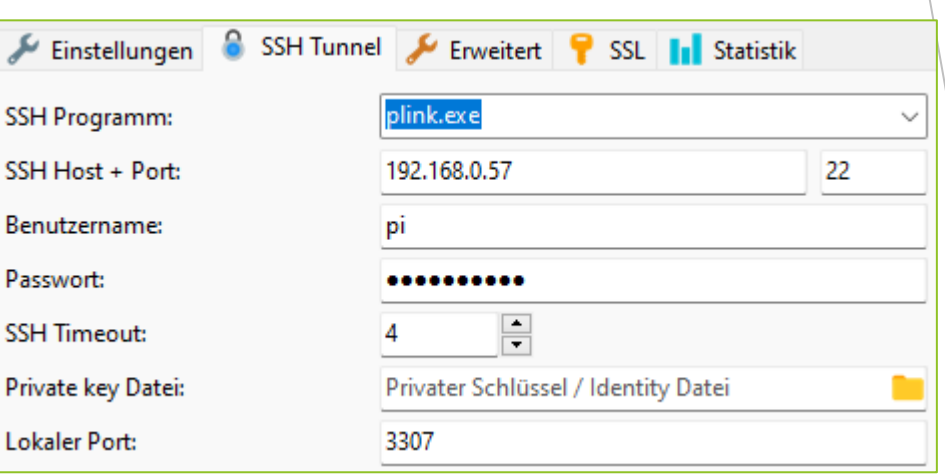

### SQL Server Datenbank & Tabelle einrichten

#### Datenbank einrichten Tabelle einrichten

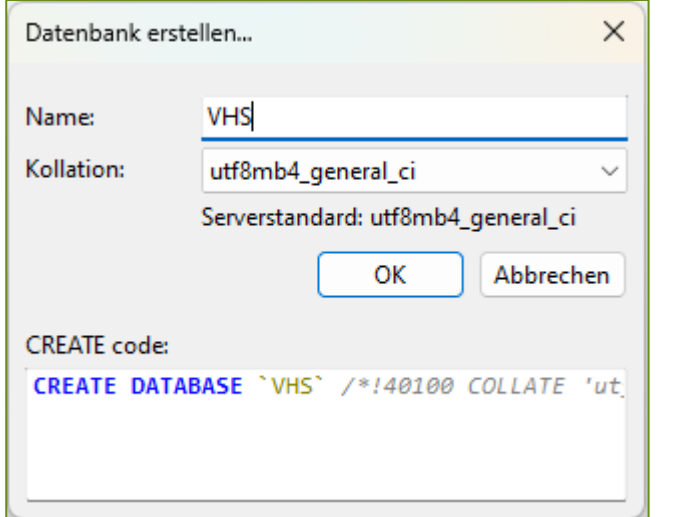

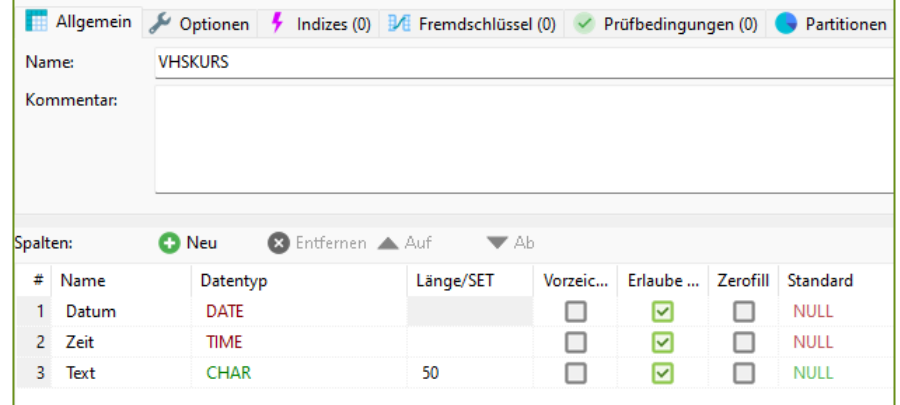

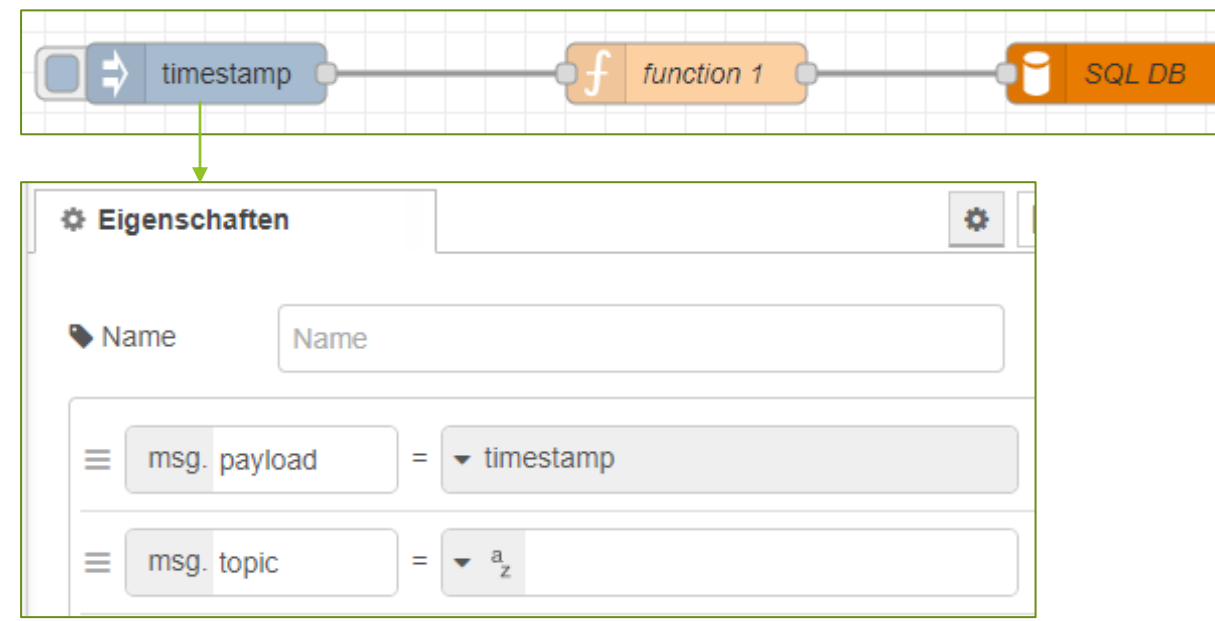

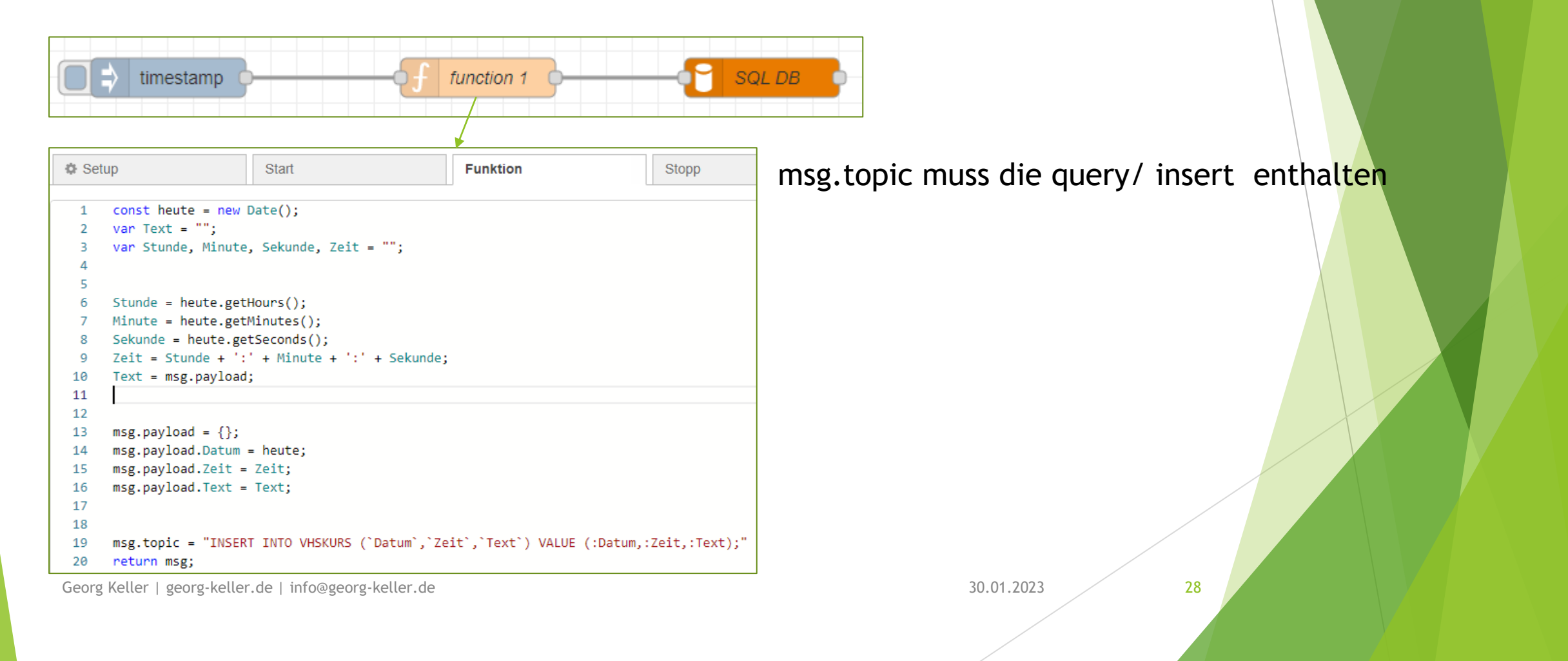

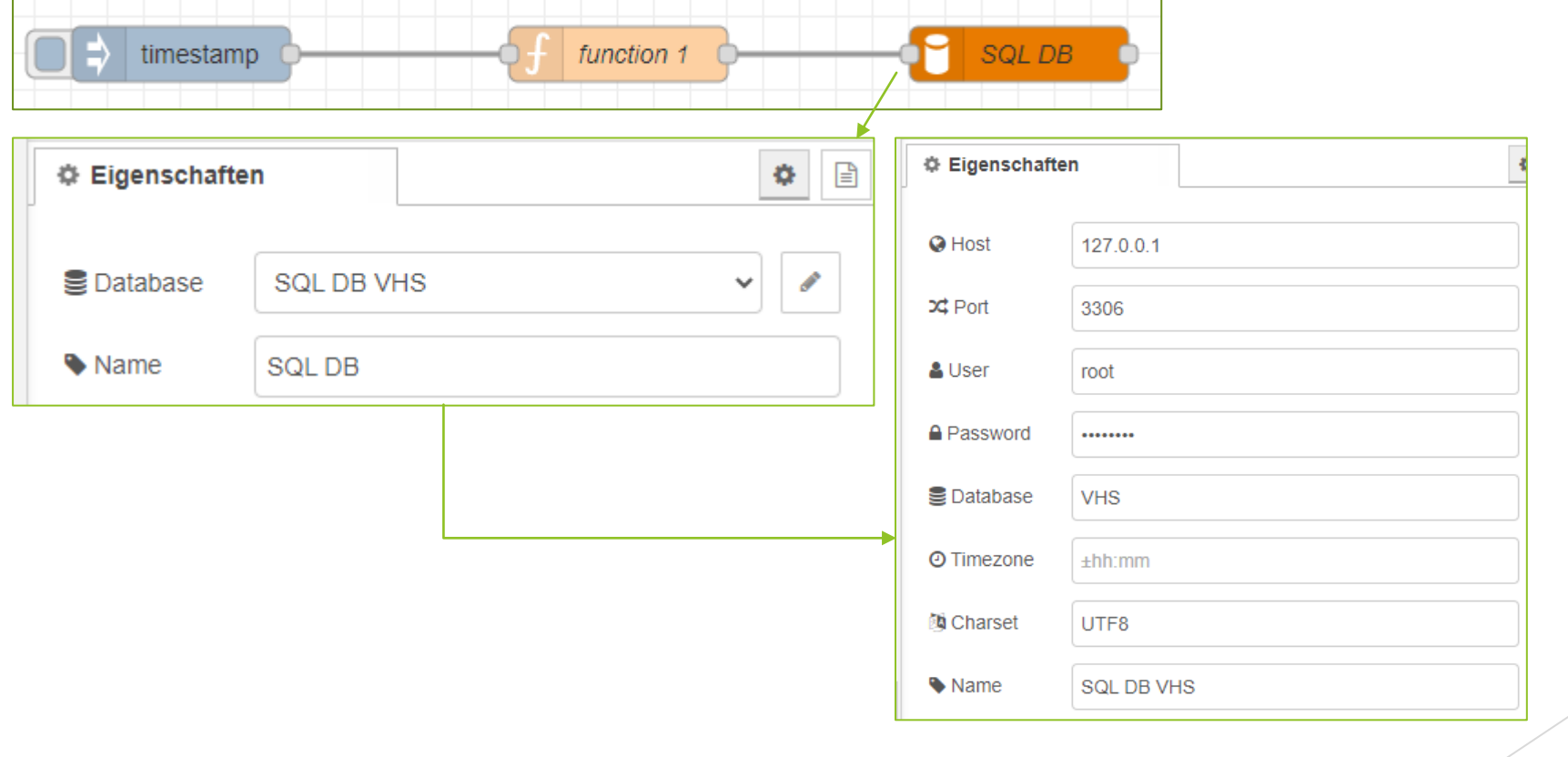

Georg Keller | georg-keller.de | info@georg-keller.de 30.01.2023 29

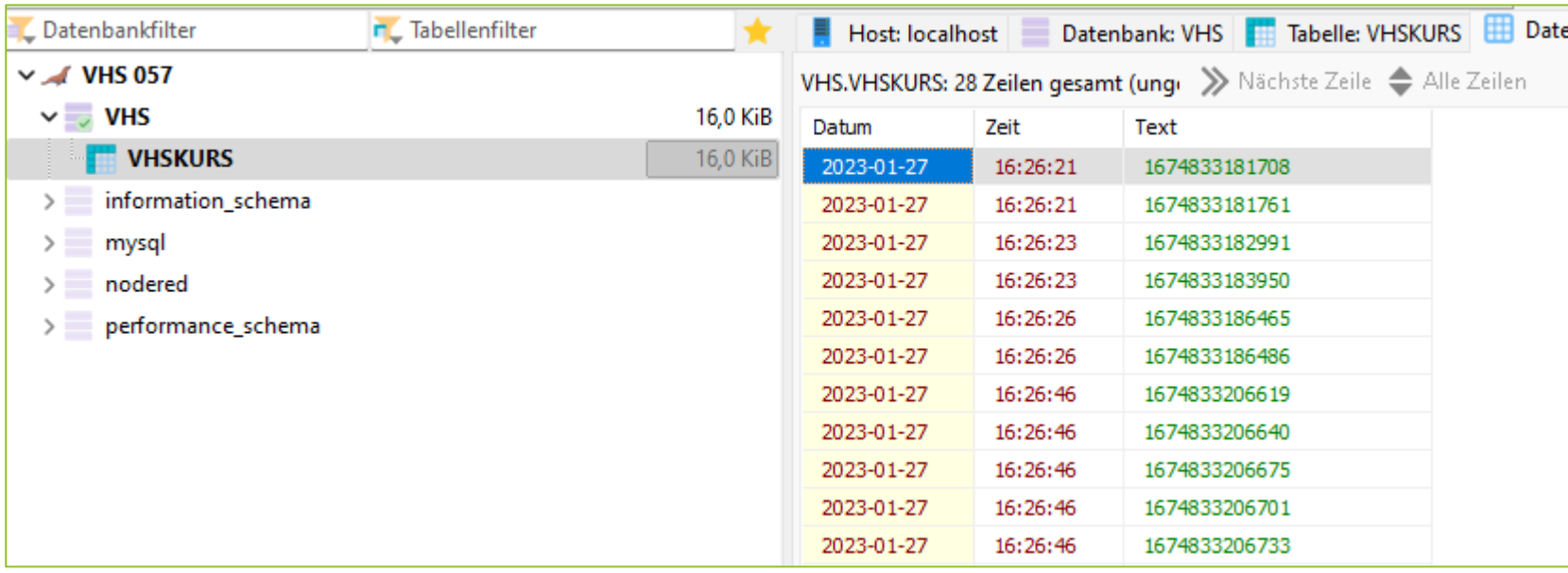

## Anhang #1

Hilfsmittel | Formeln | Grundlagen

Georg Keller | georg-keller.de | info@georg-keller.de 31 31 31 32.01.2023 31

#### Ohm'sches Gesetz

#### Formeln

- Ohm'sches Gesetz
	- $\blacktriangleright$  U = R  $*$  I
	- $R = U / I$
	- $\blacktriangleright$   $I = U / R$
- In der Reihenschaltung ist der Strom durch alle Verbraucher identisch
- **LED Daten:** 
	- $U = 2V, I = 2-10mA$

#### Ersatzschaltbilder

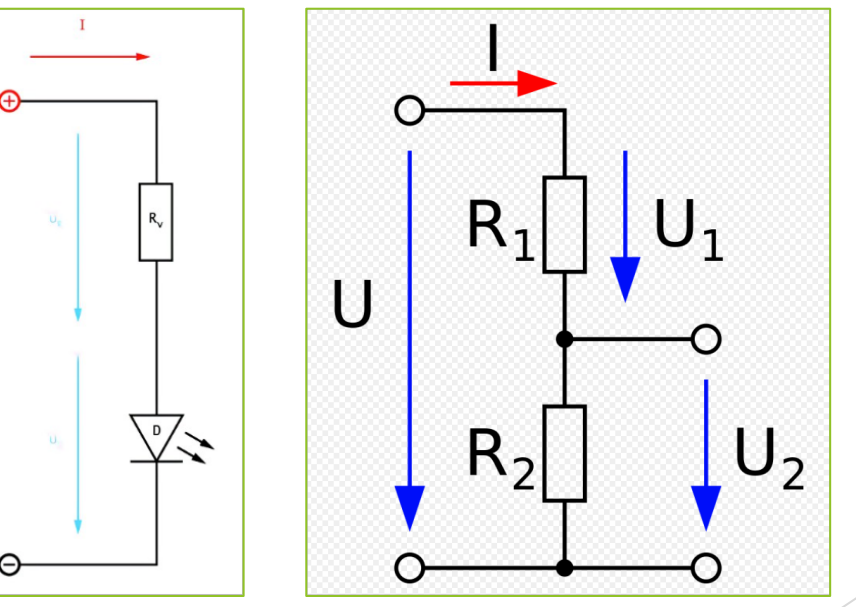

Georg Keller | georg-keller.de | info@georg-keller.de 32

### AD-Wandler Prinzip & Berechnung

#### Hinweise

- Genauigkeit = +-4,096V / 16 BIT =  $8.192V / 65536 = 0,000125V =$ 0,125mV
- Genauigkeit = +4,096V / 16 BIT =  $8.192V / 65536 = 0,0000625V =$ 0,0625mV
- $\blacktriangleright$  Spannung in Volt = Genauigkeit Wert des ADC1115 \* Genauigkeit

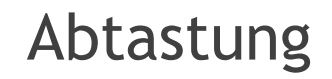

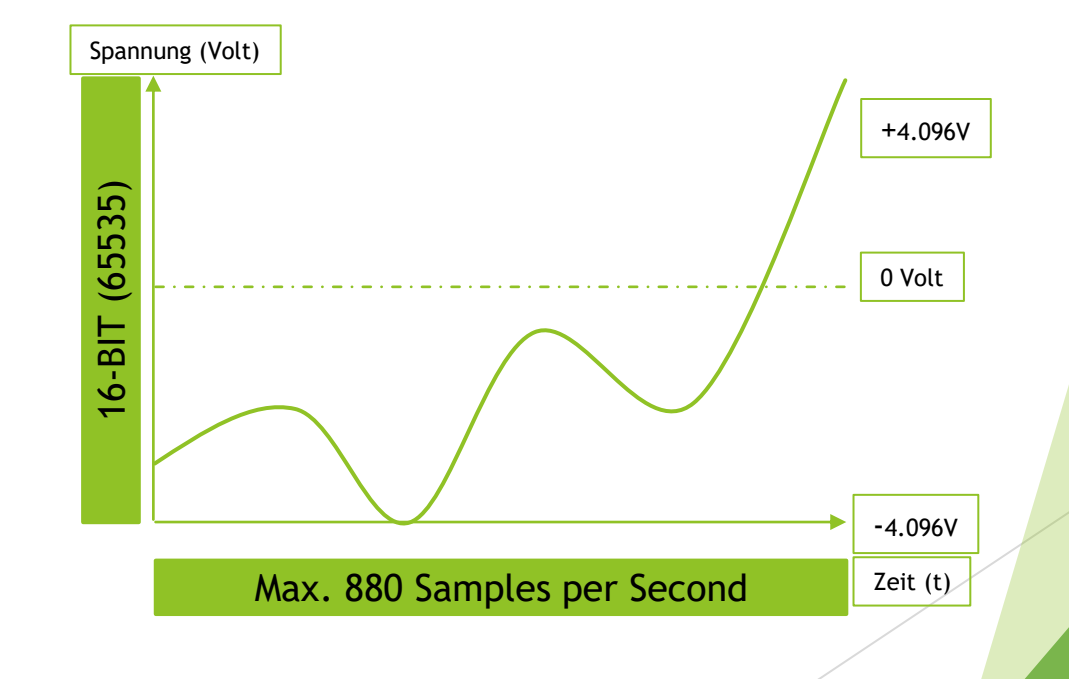

## Anhang #2

Befehle

Georg Keller | georg-keller.de | info@georg-keller.de 34

#### Input- Output Steuerung

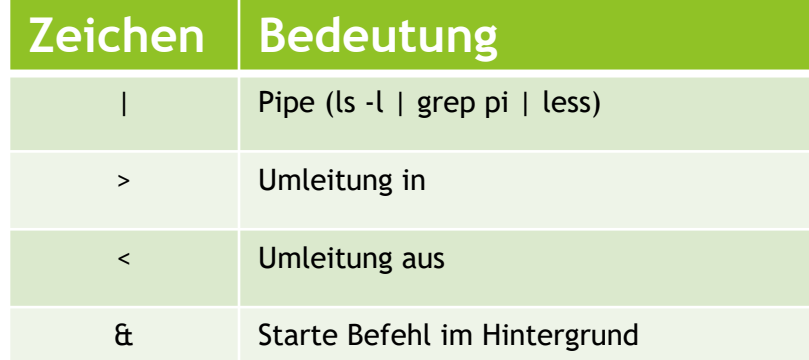

#### OS-Verwaltung

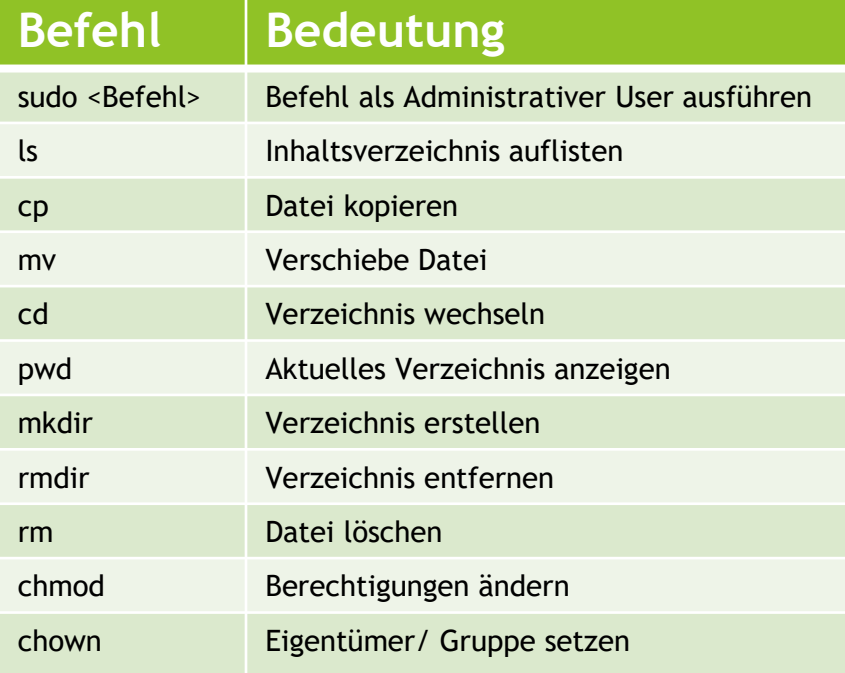

#### RASPI Besonderheiten

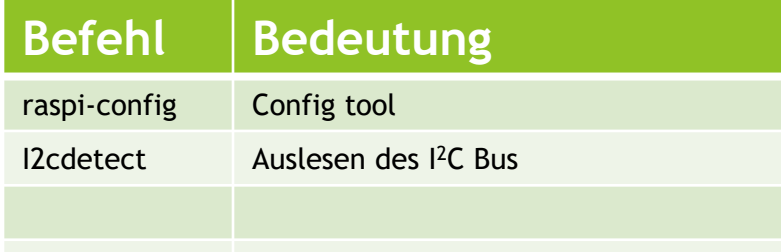

#### Netzwerkbefehle

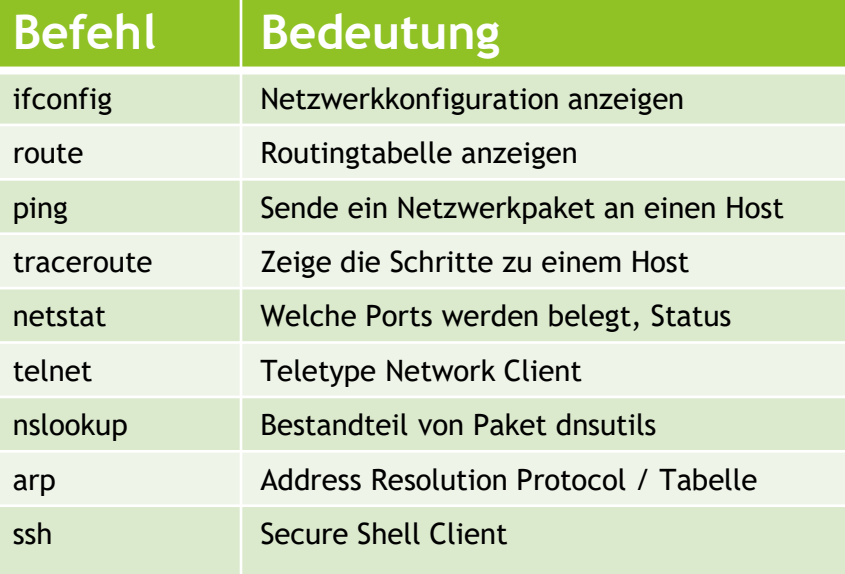

#### OS- HW Informationen, Steuerung

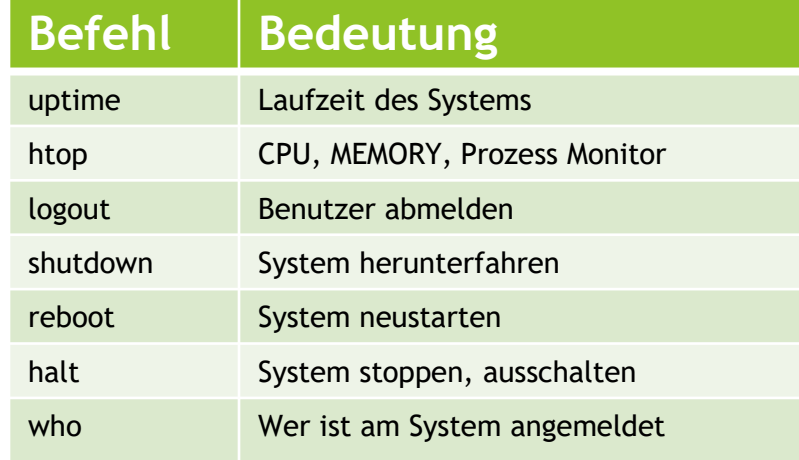

#### Serviceverwaltung

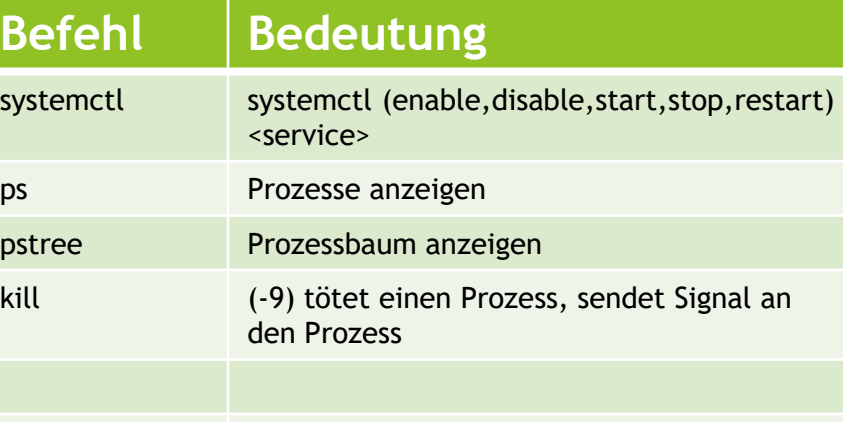

#### Werkzeuge

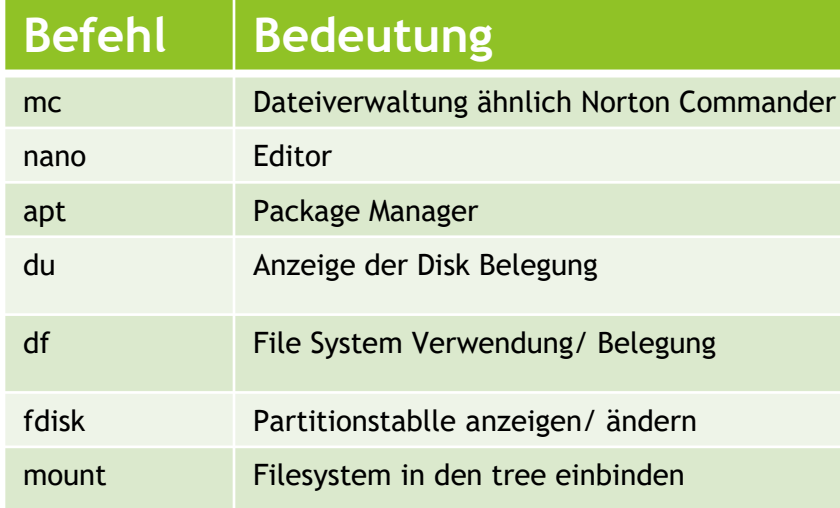

#### **Textanzeige**

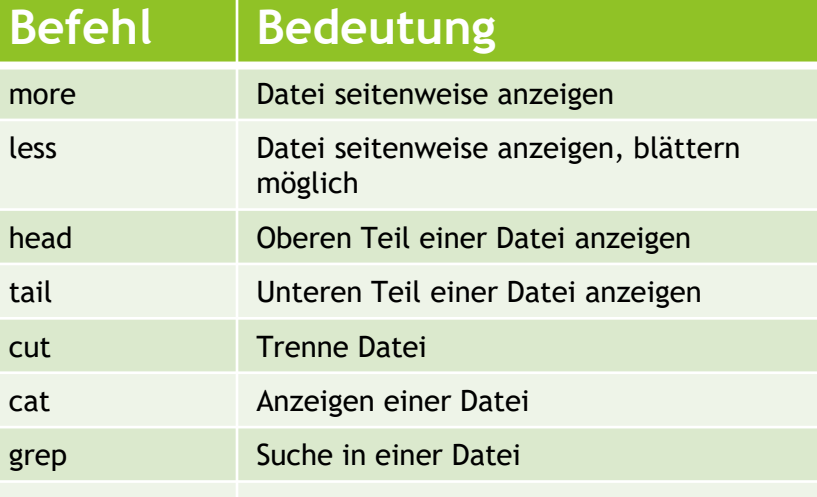